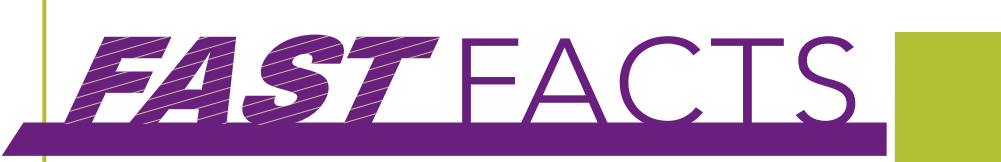

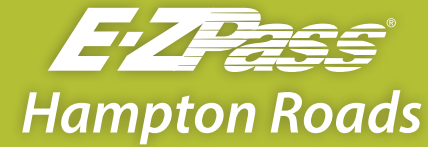

WHAT YOU NEED TO KNOW

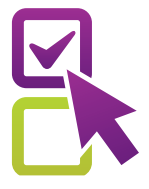

E-ZPass is a convenient choice for electronic toll payment.

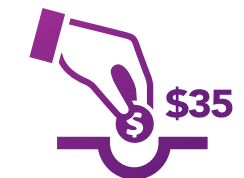

Deposit \$35 in prepaid tolls into your E-ZPass account.

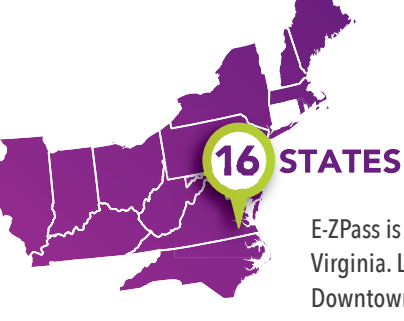

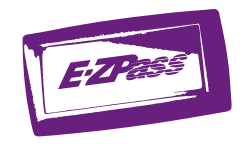

Use the E-ZPass transponder now. Return it if you close your account.

E-ZPass is accepted in 16 states including Virginia. Locally, E-ZPass can be used at the Downtown Tunnel, Midtown Tunnel, South Norfolk Jordan Bridge, Chesapeake Expressway and the Chesapeake Bay Bridge-Tunnel.

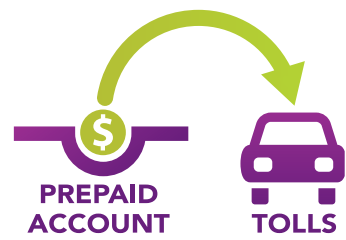

E-ZPass pays tolls from a prepaid account.

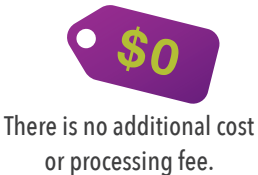

Save more than **\$2 per trip** by paying with E-ZPass when traveling the Downtown Tunnel, Midtown Tunnel or South Norfolk Jordan Bridge.

### For more information visit the website at **EZPassVA.com** or call **1-877-762-7824**.

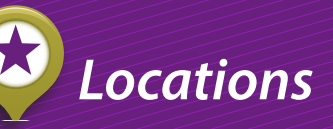

**Norfolk E-ZPass Customer Service Center** 1701 Church Street Norfolk, VA 23504

**Portsmouth E-ZPass Customer Service Center** 4010 Victory Boulevard Portsmouth, VA 23701

**Gloucester DMV Customer Service Center** 2348 York Crossing Drive Hayes, VA 23072

**Newport News DMV Customer Service Center** 12730 Patrick Henry Drive Newport News, VA 23602

**Chesapeake Bay Bridge-Tunnel E-ZPass Customer Service Center** 32386 Lankford Highway Cape Charles, VA 23310

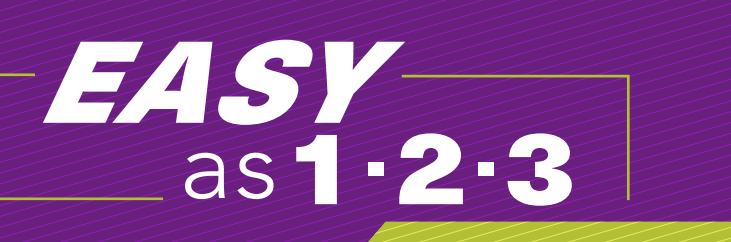

# HOW TO SET UP YOUR E-ZPASS ACCOUNT:

# STEP 1: SIGN UP

You can open an E-ZPass account with just a \$35 prepaid balance. Choose how you'd like to get started:

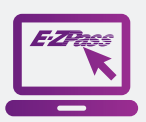

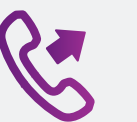

Apply online.

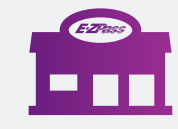

Call E-ZPass. Go to a Customer Service Center.

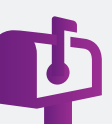

Mail in an application.

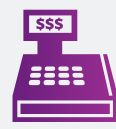

Get an E-ZPass On-the-Go at a participating retailer.

## STEP 2: CHOOSE

Choose to fund or replenish your E-ZPass account automatically or manually:

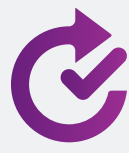

#### **Automatic Replenishment**

Automatic is the most convenient and popular way to manage your E-ZPass account. When a low balance level is reached, your predetermined replenishment amount transfers to your E-ZPass account from a credit card or checking account.

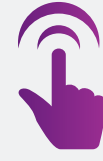

#### **Manual Replenishment**

Add funds to your E-ZPass account by phone, online with a credit card, with cash or check at one of the nearby E-ZPass Customer Service Centers, or with a Reload Card at participating retailers.

## STEP 3: MANAGE

After you set up your account and install your transponder, there are many convenient ways to manage your account:

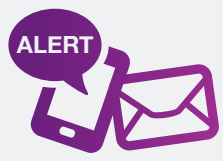

Sign up for email and text notifications.

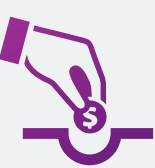

Make sure your E-ZPass account balance stays positive. E-ZPass does not pay for toll facility invoices you receive in the mail—you'll have to pay them directly.

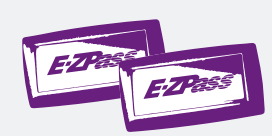

Keep your account information up-to-date with your vehicle license plates, contact details, payment methods, etc.

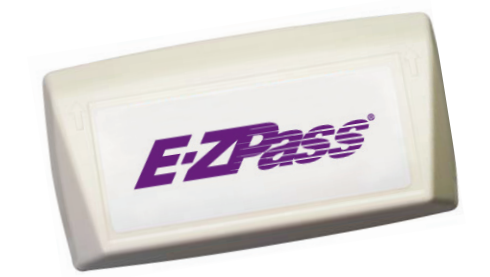

#### Contact Information for E-ZPass

**Website:** EZPassVA.com **Telephone:** 877-762-7824 or 800-828-1120 (for TTY users) M-F, 7 a.m. to 7 p.m. (excluding state and federal holidays) **Fax:** 540-862-8849

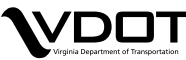